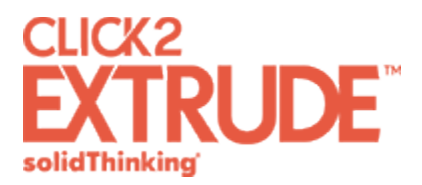

# **solidThinking Click2Extrude Polymer™ 2017.2 Release Notes**

The following enhancements were made in this release:

# **Quenching Interface**

Every extruded metal part is rapidly cooled soon after extrusion. The industry uses different types of quenching mechanisms to cool the profile, including spray cooling, air nozzle cooling, air fan cooling, and immersion quenching. In this release, a new interface has been added to setup a quenching analysis, and it supports spray cooling.

You can either start with a 2D surface of the profile shape, or a 3D profile solid from which you can setup the model with a few mouse clicks. A quenching analysis helps you to understand and improve the performance of quench systems. Results computed by the solver include temperature history, cooling rates, grain size, and quench factor analysis. The solver can also be dynamically or statically linked with OptiStruct to do a residual stress analysis.

The quenching interface uses its own license strings for the GUI and interface, which are different from the extrusion license codes.

# **Temperature Unit in Post-processing**

Temperature results are now displayed in user units. exports data in three different unit systems: Metric, British, and SI. Corresponding temperature units are °C, °F, and K. It is recommended that you solve in either Metric or British unit systems.

#### **Results Availability**

When a model file is loaded (or after the analysis is in a session) from the run status, Click2Extrude Polymer will automatically check for the availability of the results in that folder and indicate it with a green flag.

#### **Automatic Meshing Improvements**

Click2Extrude Polymer uses two different meshing strategies to automatically mesh the model (HyperMesh and SIMLAB). Even though the SIMLAB strategy takes more time, it is more robust and produces a better quality mesh. This strategy is now enabled as the default strategy for use in extrusion, tool deflection, and coupled analysis. This enhancement has resolved many meshing issues.

#### **Results Visualization and Section Cuts**

Section cut can now be applied while visualizing the results. This will help you to look at the results.

solidthinking Click2Extrude Polymer Release Notes 1

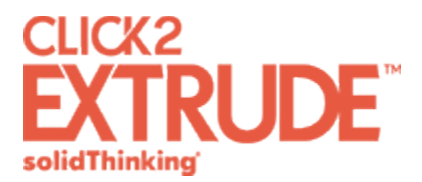

## **Workflow help for Contexts**

A single line of help will now be displayed when you activate a tool from the ribbon. Clicking the line of help will display additional information.

### **Resolved Issues**

- Resolved the issue where the auto-scale factor is automatically set to 1.0 when results are displayed, and the display of deformation (nose cone) is turned off and could only be enabled by clicking the Deformation tool.
- Resolved the issue for Fit Material in the material database.
- Project names in selected preferences can now be exported. The necessary input files for HyperMesh will now be exported in English names.
- In the Export dialog, saved materials are also populated for material selection.
- Issues regarding saving data to a model file has been resolved. Any changes made to a model will now be saved to a STMOD file after export. No changes will be saved to the imported CAD file.
- Additional data checks have been added to Click2Extrude Polymer. Part names will automatically be corrected during export if Pocket1 and Pocket2 are organized incorrectly. You will also be warned if a part is organized as Weld Chamber without Portholes.